# HƯỚNG DẪN TÍCH HỢP HỆ THỐNG CHĂM SÓC KHÁCH HÀNG VÀ HỆ THỐNG QUẢN LÝ TÀI CHÍNH, KẾ TOÁN TRONG VIỆC QUẢN LÝ VÀ ĐÁNH GIÁ CHẤT LƯỜNG HOAT ĐÔNG

1. Đối tượng áp dụng: Áp dụng đối với các trường hợp Lập đề nghị tạm ứng/ thanh toán/ quyết toán tạm ứng cá nhân và Lâp dự toán chi

### 2. Phương thức thực hiện

Các chứng từ được lập, ký xác nhân và xem tình trạng thanh toán(sử dụng chữ ký số) trên hệ thống kê khai thanh toán tại địa chỉ www.tckt.ueh.edu.vn/ Thanh toán – Dự toán

Ngoài ra, sử dụng hệ thống CRM tại địa chỉ www.crm.ueh.edu.vn để theo dõi quá trình thực hiện, thời gian thực hiện và đánh giá chất lượng dịch vụ đối với các hoạt động Lập đề nghị tạm ứng/ thanh toán/ quyết toán tạm ứng cá nhân và Lâp dự toán chi

### 3. Quy trình thực hiện

#### 3.1. Lập dự toán chi:

### a. Quy trình:

Truy cập vào hệ thống www.tckt.ueh.edu.vn/ Thanh toán – Dư toán  $\Rightarrow$  đăng nhập bằng tài khoản cá nhân (TK sử dụng trên hệ thống kê khai thanh toán) => Kê khai đơn vị/ Lập dự toán chi => Thêm mới (tạo mới phiếu dự toán chi) => Thực hiện điền đầy đủ các thông tin của dư toán theo mẫu => Cập nhật => Ký nộp => Thẩm định => Phê duyệt => Đánh giá dịch vu

## b. Hướng dẫn thực hiện

Người dùng truy cập vào hệ thống kê khai thanh toán, chọn nghiệp vụ Lập dự toán chi/ Thêm và điền thông tin vào phiếu kê khai theo mẫu

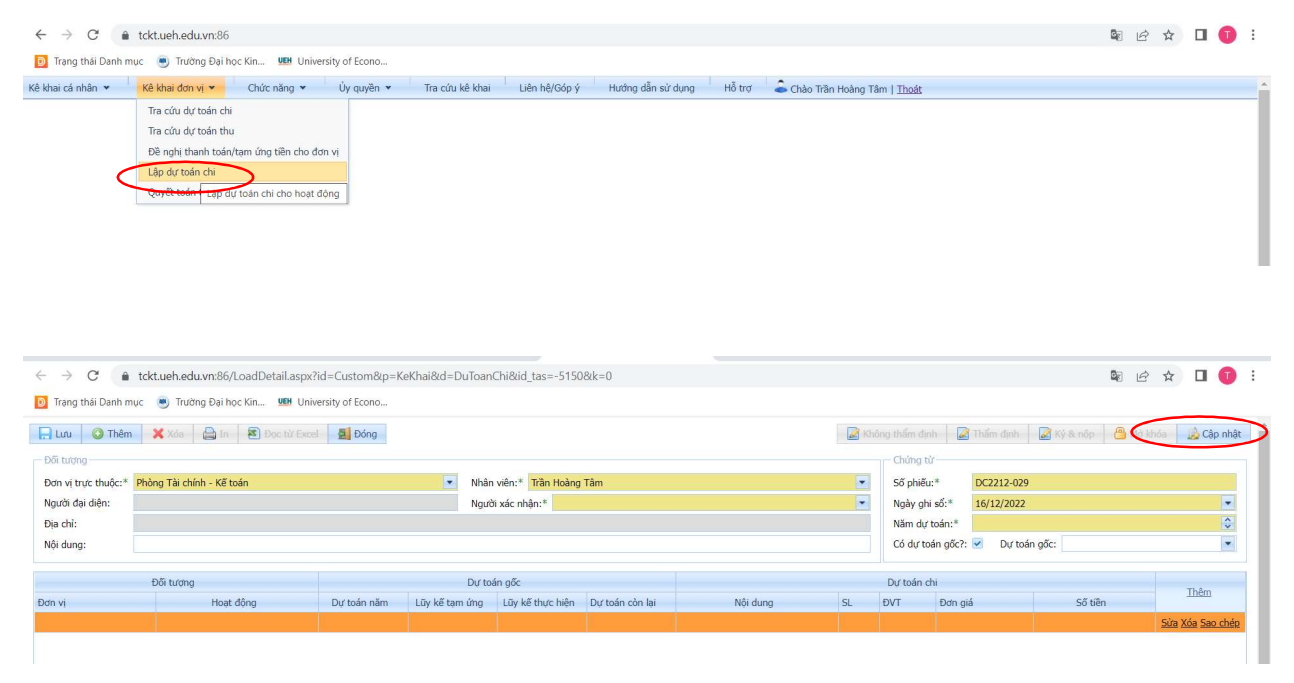

Sau khi điền đẩy đủ thông tin phiếu, chọn Cập nhật. Sau khi chọn Cập nhật thì nút ký nộp sẽ hiển thị và thực hiện Ký & nộp thông qua chữ ký số của hệ thống

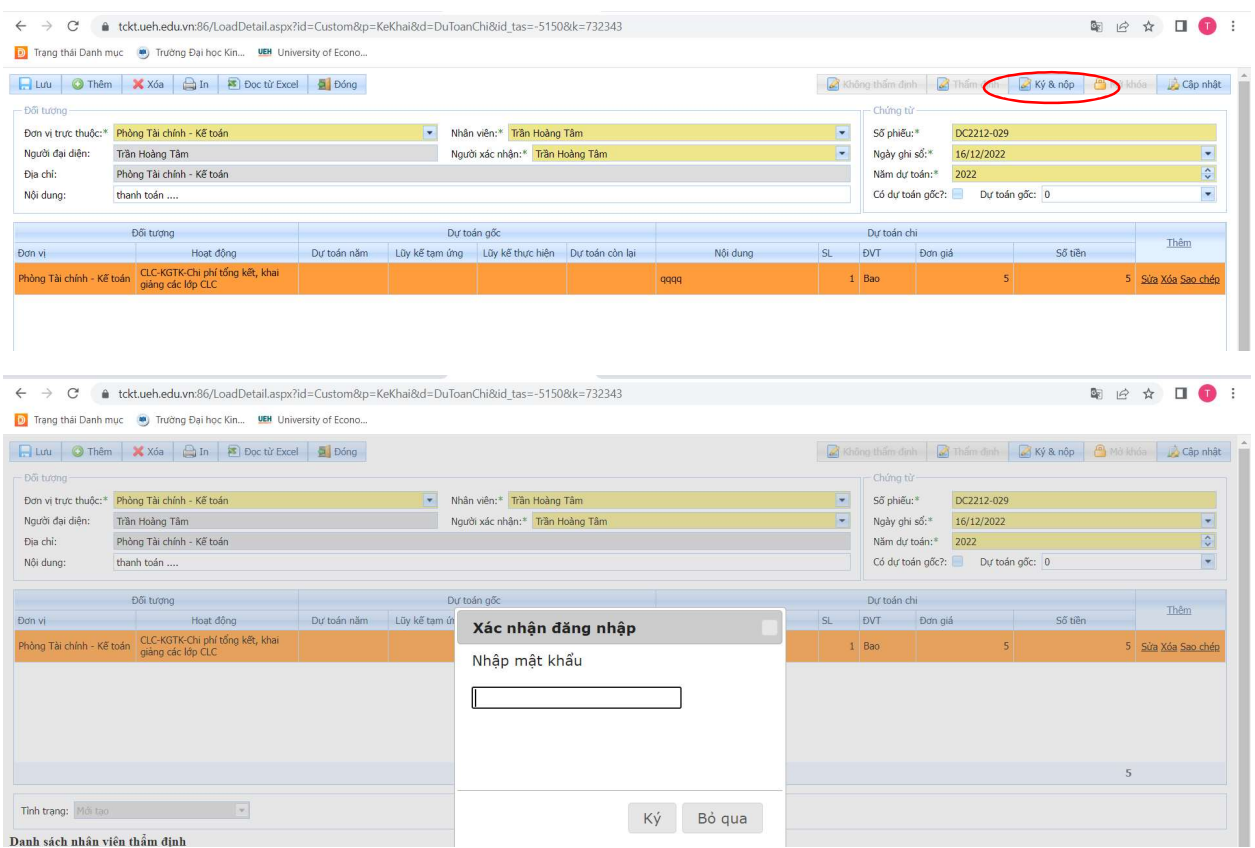

Sau khi ký nộp hệ thống sẽ gửi email đến phòng TCKT để thực hiện thẩm định. Phòng TCKT thực hiện thẩm định và chọn Thẩm định (nếu dự toán phù hợp) và Không thẩm định (nếu dự toán cần điều chỉnh)

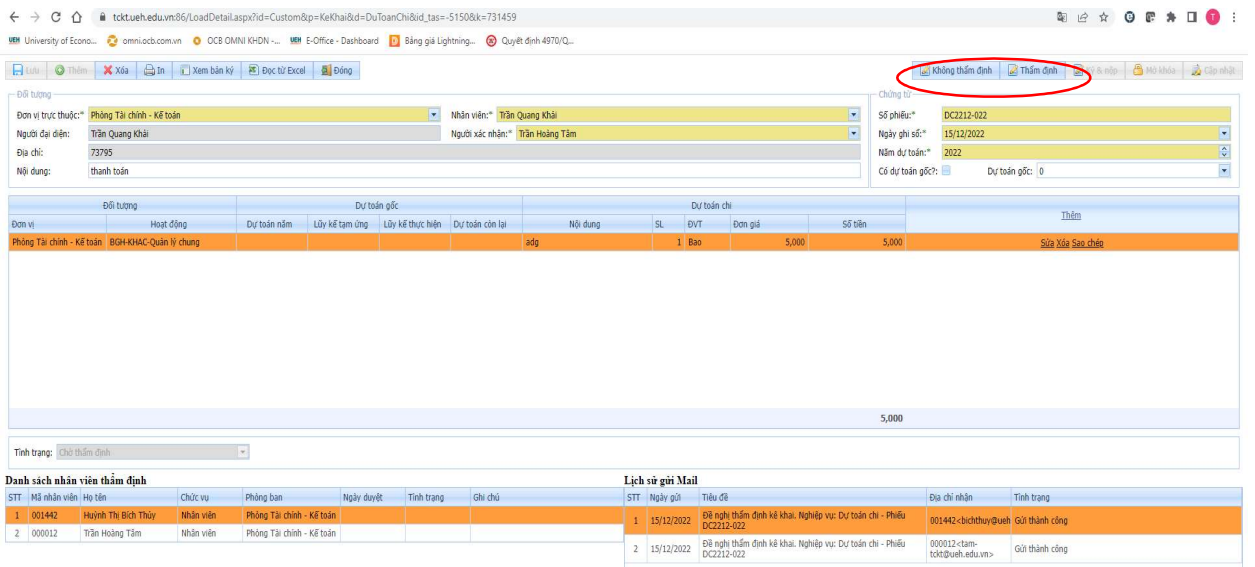

Nếu dự toán cần điều chỉnh bổ sung, Phòng TCKT sẽ chọn Không thẩm định và nhập nội dung cần chỉnh sửa để đơn vị lập dự toán biết và điều chỉnh (các nội dung này sẽ được email đến người dung để thực hiện điều chỉnh dự toán phù hợp)

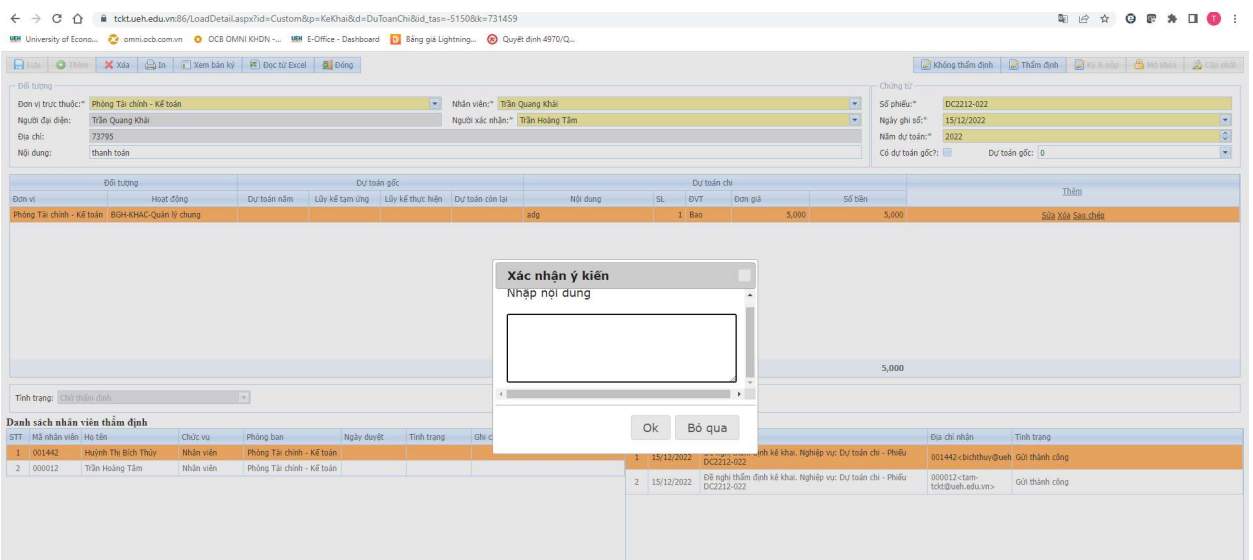

Nếu dự toán phù hợp hoặc sau khi được chỉnh sửa phù hợp thì Phòng TCKT sẽ Thẩm định và Phê duyệt dự toán trên hệ thống. Sau khi dự toán được phê duyệt, phiếu dự toán sẽ được hiển thị tình trạng là đã duyệt trên hệ thống kê khai thanh toán. Lúc này người dung căn cứ vào dự toán đã được duyệt có thể thực hiện các hồ sơ liên quan tiếp theo (tạm ứng/ thanh toán,..)

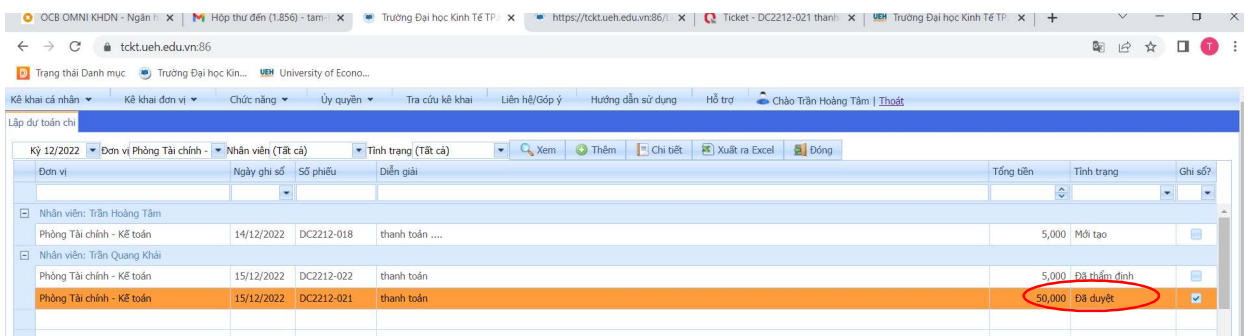

Ngoài ra, quá trình lập và phê duyệt sẽ được ghi nhận tại hệ thống CRM của UEH. Sau khi phê duyệt, hệ thống CRM sẽ gửi đến người lập phiếu thông tin khảo sát dịch vụ thông qua email. Người dùng thực hiện đánh giá chất lượng dịch vụ đối với hoạt động đã thực hiện.

Người dung chọn Gửi khảo sát đề bắt đầu thực hiện các nội dung đánh giá chất lượng dịch vụ.

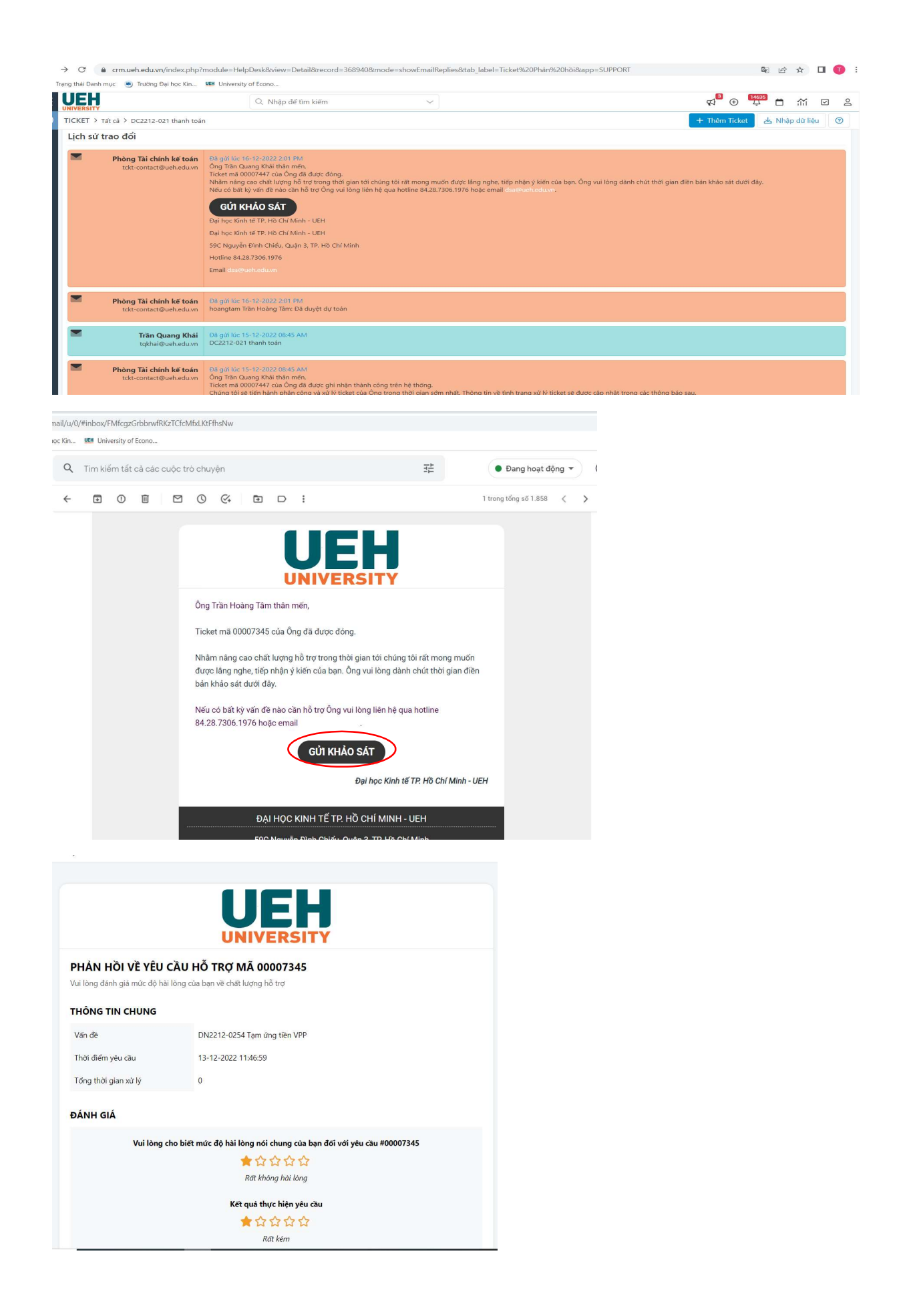

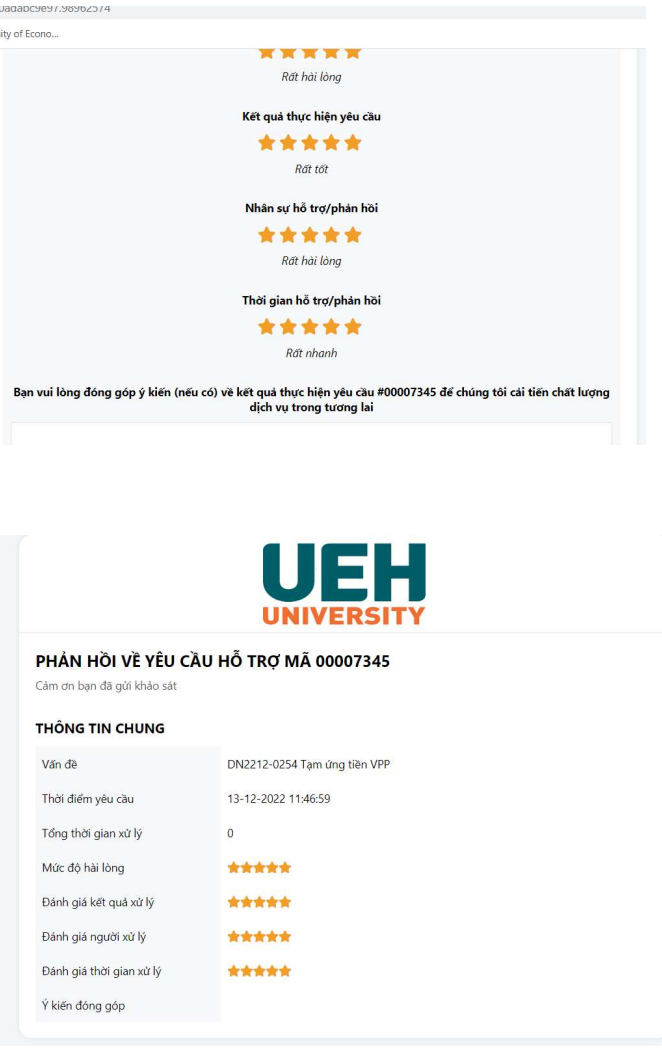

# 3.2. Lập đề nghị tạm ứng/ Thanh toán, Quyết toán tạm ứng cá nhân

#### a. Quy trình:

Truy cập vào hệ thống www.tckt.ueh.edu.vn/ Thanh toán – Dự toán => đăng nhập bằng tài khoản cá nhân (TK sử dụng trên hệ thống kê khai thanh toán) => Kê khai đơn vị/ chọn loại nghiệp vụ thực hiện (đề nghị tạm ứng/ thanh toán/ quyết toán tạm ứng cá nhân) => Thêm mới (tạo mới phiếu) => điền đầy đủ các thông tin theo form mẫu => ghi sổ và ký nộp => Ký xác nhận => tiếp nhận hồ sơ => phản hồi (nếu có trong trường hợp bổ sung, điều chỉnh) => thanh toán => đánh giá dịch vụ

### b. Hướng dẫn thực hiện

Người dùng truy cập vào hệ thống kê khai thanh toán/ chọn Kê khai đơn vị và chọn nghiệp vụ cần thực hiện ( Đề nghị thanh toán/ tạm ứng tiền cho đơn vị; Quyết toán tạm ứng cá nhân)

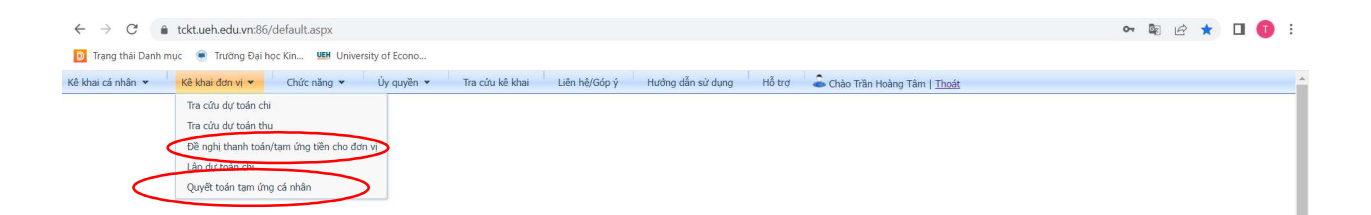

Chọn Thêm để tạo mới phiếu kê khai và thực hiện điền đầy đủ các thông tin thanh toán tại phiếu kê khai, chọn Ghi sổ và Ký nộp

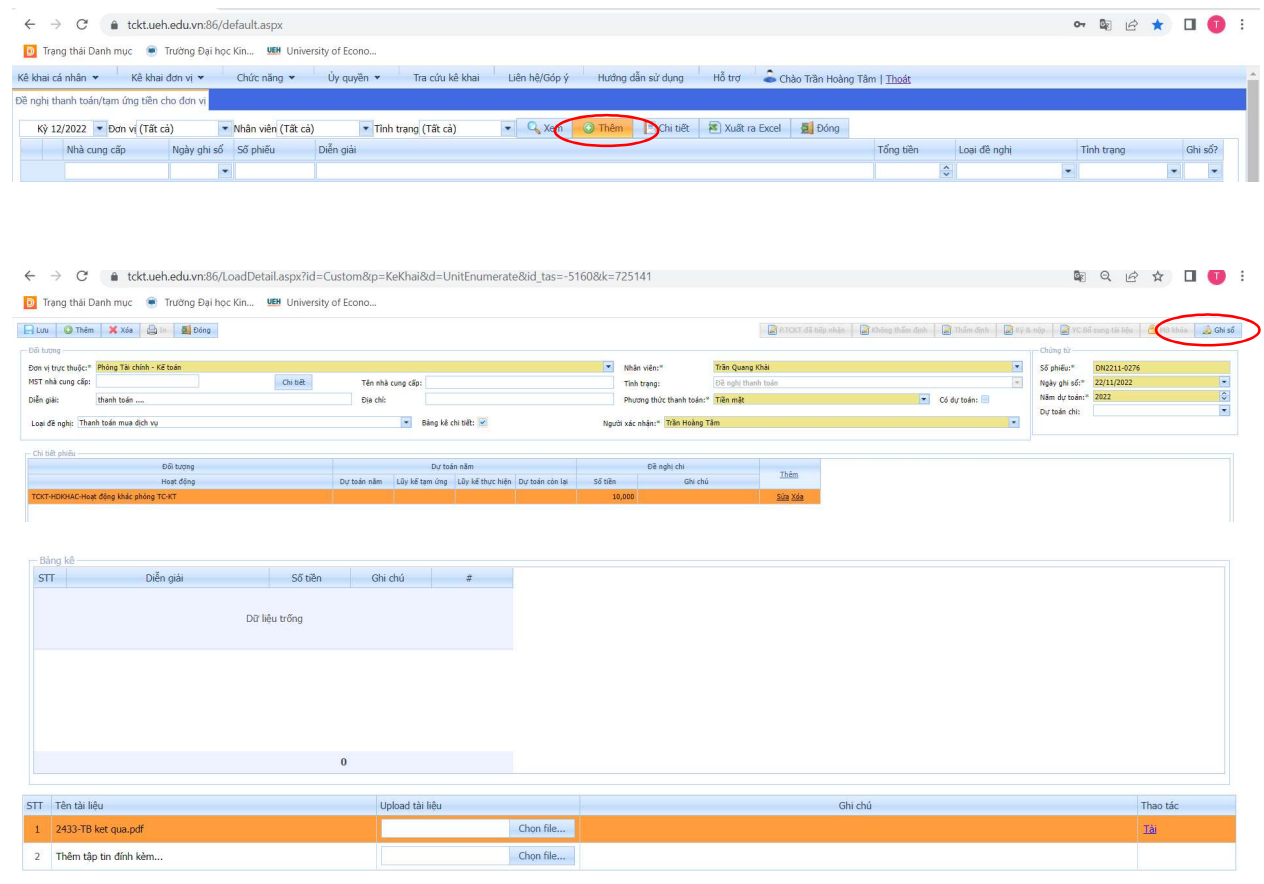

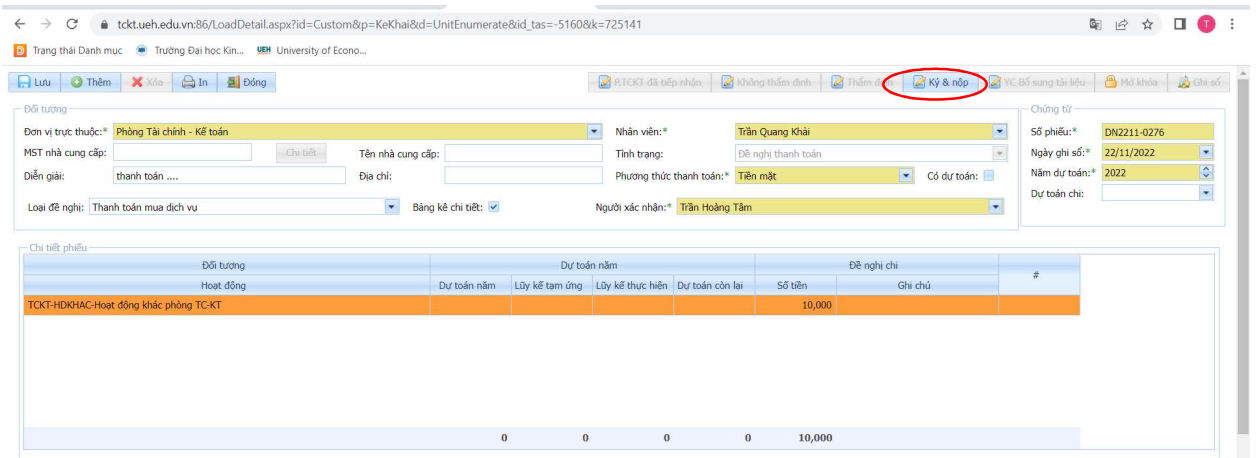

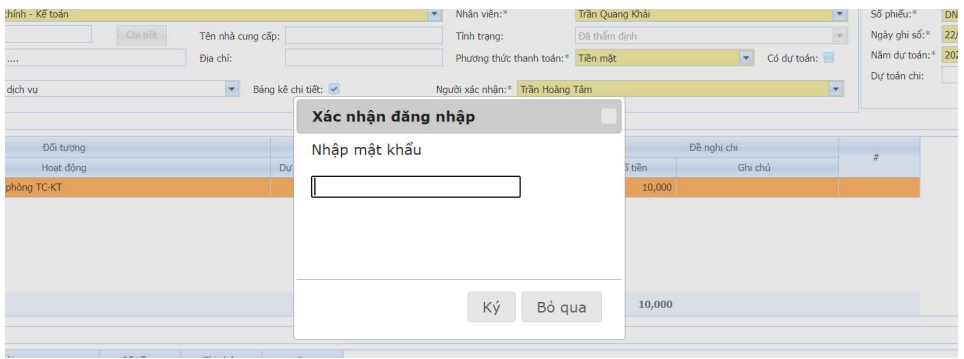

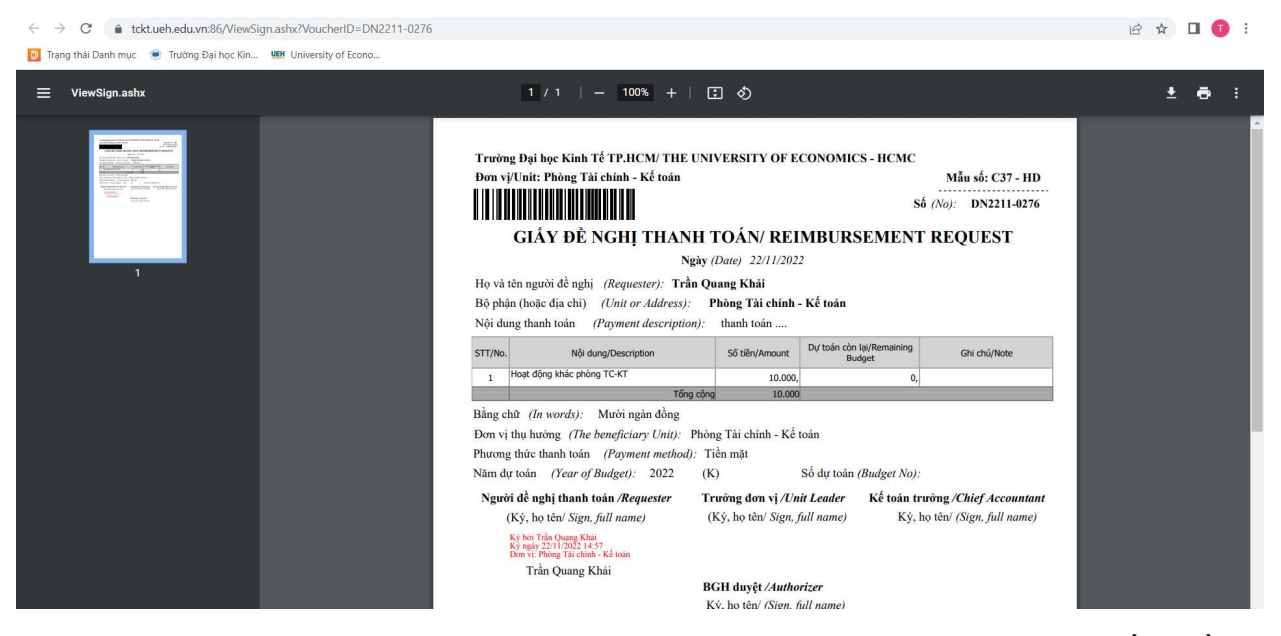

Sau khi người dùng ký nộp, Lãnh đạo đơn vị sẽ nhận được email từ hệ thống về việc ký xác nhận chứng từ và thực hiện ký số xác nhận chứng từ thông qua chức năng Ký xác nhận: hệ thống gửi email đến lãnh đạo đơn vị để thực hiện xác nhận / Click chọn đường dẫn trong email/ đăng nhập hệ thống và Ký xác nhận

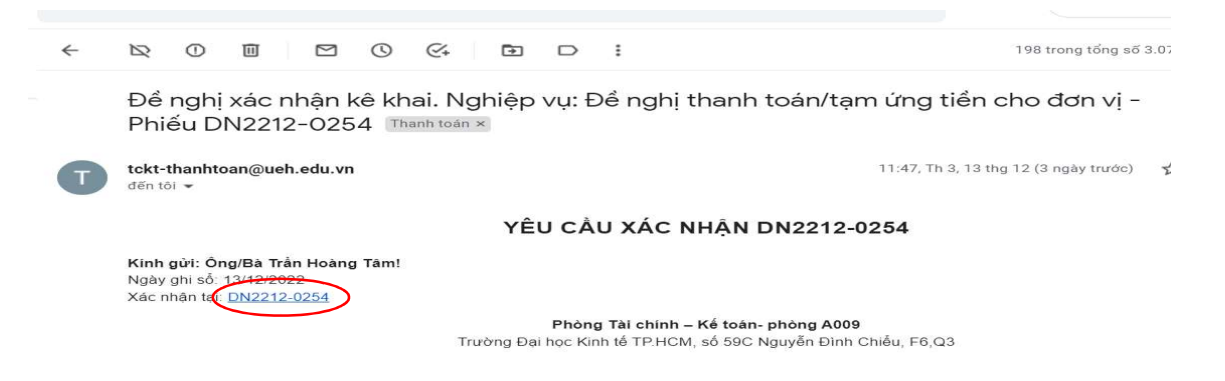

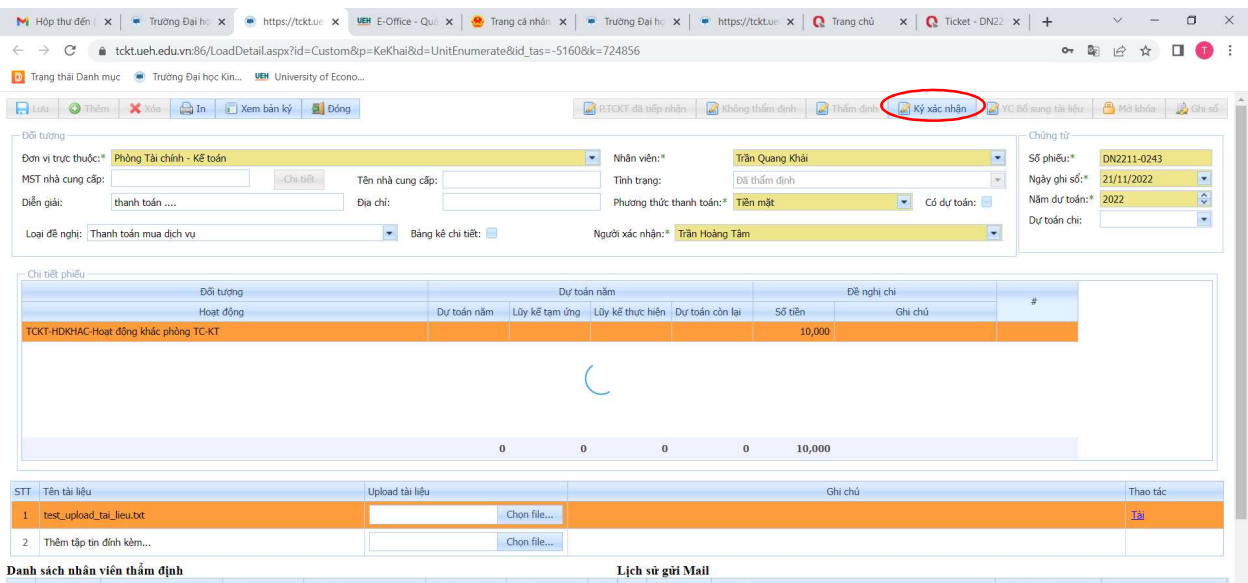

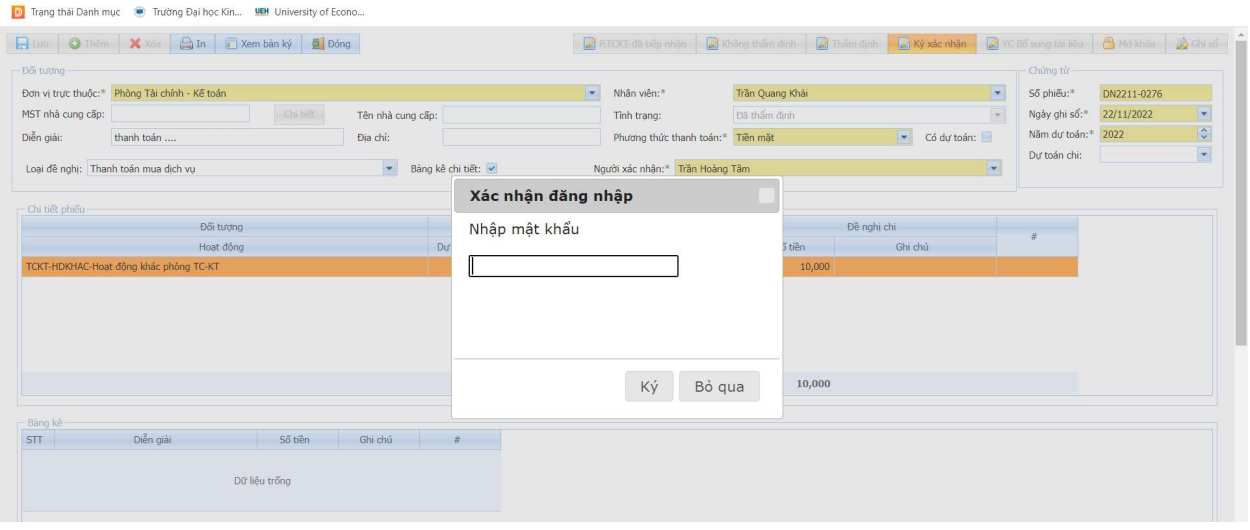

■ ■ ■ ★ ■ ● :

 $C = \pm \text{tckt.}$ ueh.edu.vn:86/ViewSign.ashx?VoucherID=DN2211-0276

 $\leftarrow \hspace{0.1cm} \rightarrow \hspace{0.1cm} \textbf{C}^* \hspace{0.5cm} \textbf{a} \hspace{0.5cm} \textbf{t}$ ckt.ueh.edu.vm?86/LoadDetail.aspx?id=Custom&p=KeKhai&d=UnitEnumerate&id\_tas=-5160&k=725141

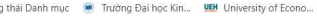

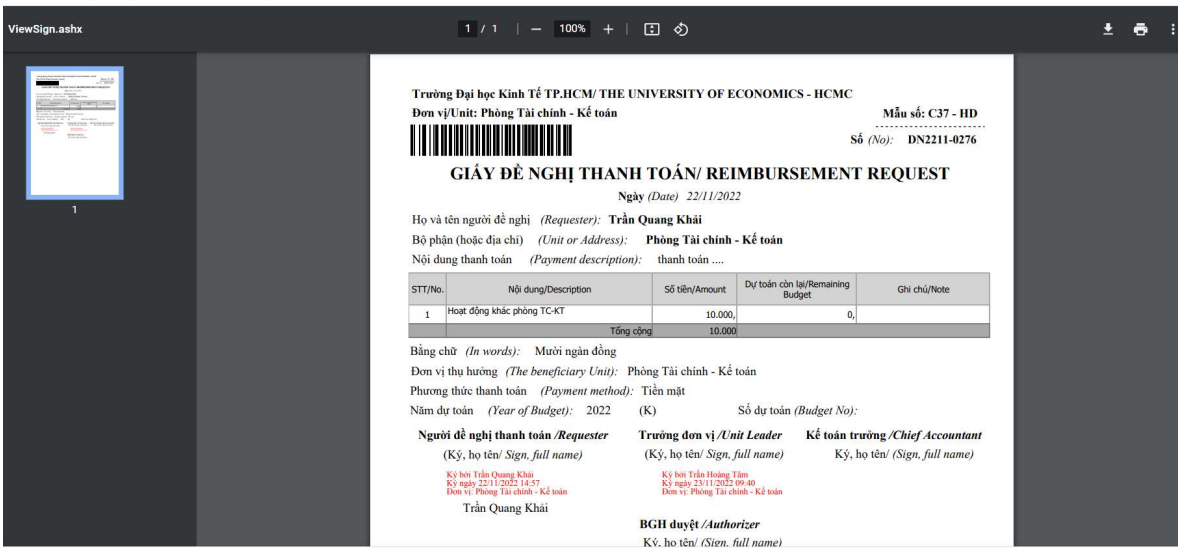

Thông tin phiếu thanh toán được cập nhật trên hệ thống CRM và theo dõi quá trình thực hiện như hình dưới đây (hệ thống ghi nhận chứng từ đã được ký xác nhận khi chọn nội dung Phản hồi)

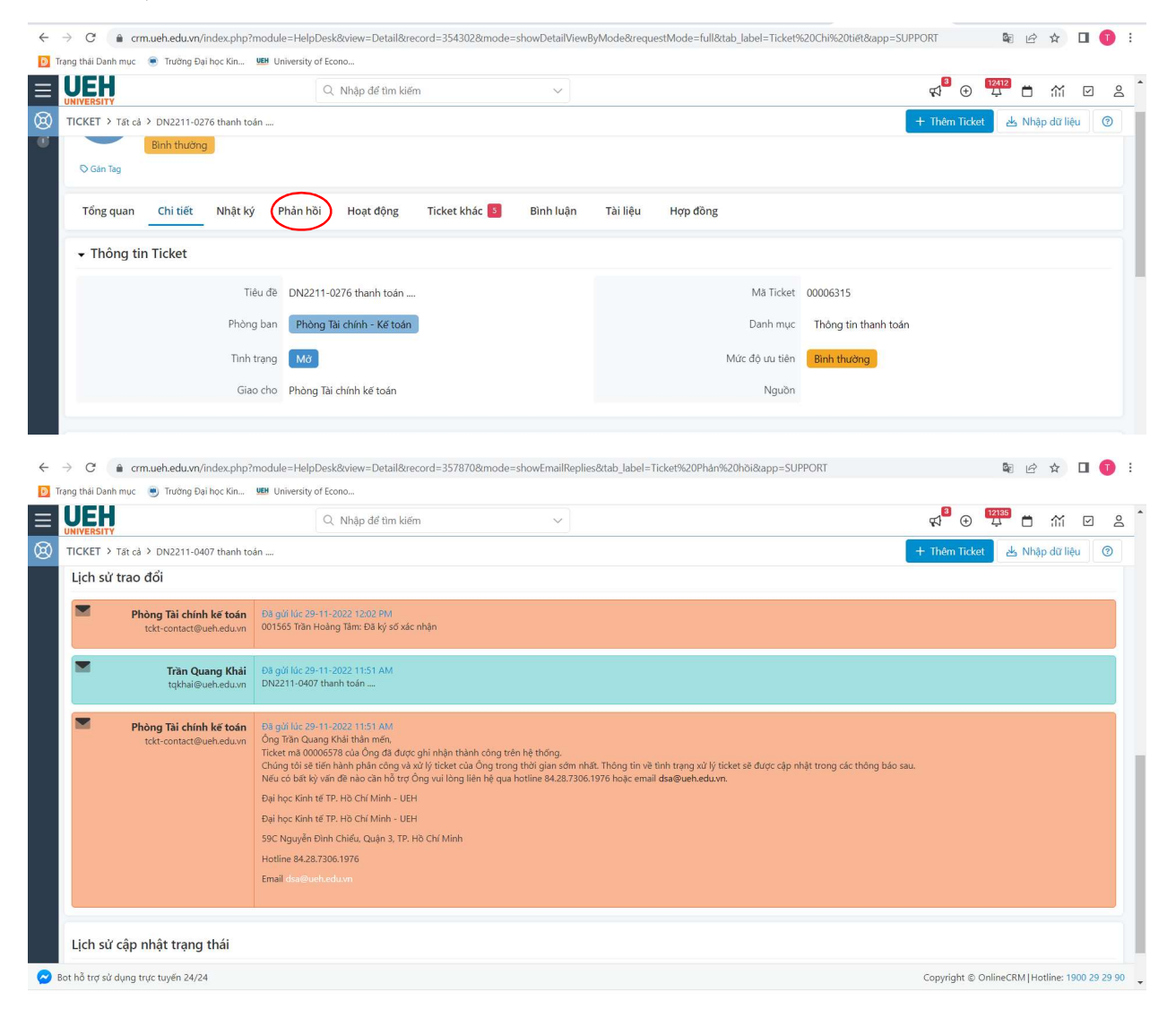

Thông tin chứng từ thanh toán sau khi được xác nhận cũng sẽ gửi đến người dùng đã tạo phiếu và phòng TCKT. Người dùng tập hợp chứng từ và in phiếu kê khai đã được ký số và chuyển đến phòng TCKT.

Phòng TCKT tiếp nhận hồ sơ và chọn P.TCKT đã tiếp nhận để ghi nhận hồ sơ đã được nộp đến phòng TCKT và thực hiện xử lý hồ sơ theo quy định.

![](_page_9_Picture_13.jpeg)

Sau khi tiếp nhận hồ sơ và kiểm tra, Phòng TCKT sẽ phản hồi nội dung cần bổ sung, điều chỉnh hồ sơ thanh toán đến người dùng bằng cách chọn chức năng YC bổ sung tài liệu và ghi rõ các nội dung cần điều chỉnh.

![](_page_9_Picture_14.jpeg)

![](_page_10_Picture_22.jpeg)

Sau khi phòng TCKT yêu cầu bổ sung tài liệu, hệ thống sẽ gửi email đến người dùng để biết và thực hiện bổ sung hồ sơ với nội dung được thể hiện

![](_page_10_Picture_23.jpeg)

Tình trạng chứng từ cũng được hiển thị trên hệ thống kê khai thanh toán

![](_page_10_Picture_24.jpeg)

Sau khi người dùng nhận được email, thực hiện kiểm tra lại hồ sơ và bổ sung, điều chỉnh chứng từ. Người dùng nộp lại hồ sơ bằng cách Chọn chức năng Đã bổ sung tài liệu (trường hợp cần nhận lại hồ sơ thanh toán đã nộp tại Phòng TCKT, người dùng có thể liên hệ nhận lại để bổ sung phù hợp)

![](_page_11_Picture_22.jpeg)

Hệ thống CRM cũng ghi nhận các trạng thái chứng từ để người dùng theo dõi tiến trình thực hiện

![](_page_11_Picture_23.jpeg)

Sau khi nhận lại chứng từ hoặc chứng từ bổ sung, phòng TCKT tiếp tục thực hiện tiếp nhận lại chứng từ (chọn P.TCKT đã tiếp nhận) và xử lý chứng từ.

![](_page_12_Picture_31.jpeg)

Phòng TCKT và người dùng sẽ sử dụng chức năng Bổ sung tài liệu và Tiếp nhận lại hồ sơ đến khi không có yêu cầu bổ sung nào mới phát sinh thì chứng từ xem như được tiếp nhận.

Hệ thống CRM sẽ ghi nhận quá trình trao đổi đối với từng lần yêu cầu và bổ sung

![](_page_12_Picture_32.jpeg)

Sau khi chứng từ được kiểm tra và đủ điều kiện thanh toán, phòng TCKT thực hiện các bước cần thiết để hoàn thành chứng từ (Thanh toán/ Quyết toán). Sau khi chứng từ hoàn thành, người dùng sẽ nhận được email thông báo về việc hồ sơ thanh toán đã hoàn thành và đề nghị đánh giá chất lượng dịch vụ. Người dùng thực hiện khảo sát chất lượng dịch vụ (Chọn Gửi khảo sát) theo email được gửi

![](_page_13_Picture_5.jpeg)

![](_page_14_Picture_5.jpeg)

Hệ thống CRM ghi nhận chứng từ đã hoàn thành và đã được đóng.

![](_page_14_Picture_6.jpeg)